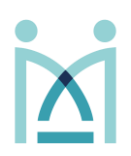

1. To access Senso navigate to **portal.senso.cloud** in your preferred browser and login by selecting **"Login with Microsoft"**. Proceed by entering your school/trust email and password.

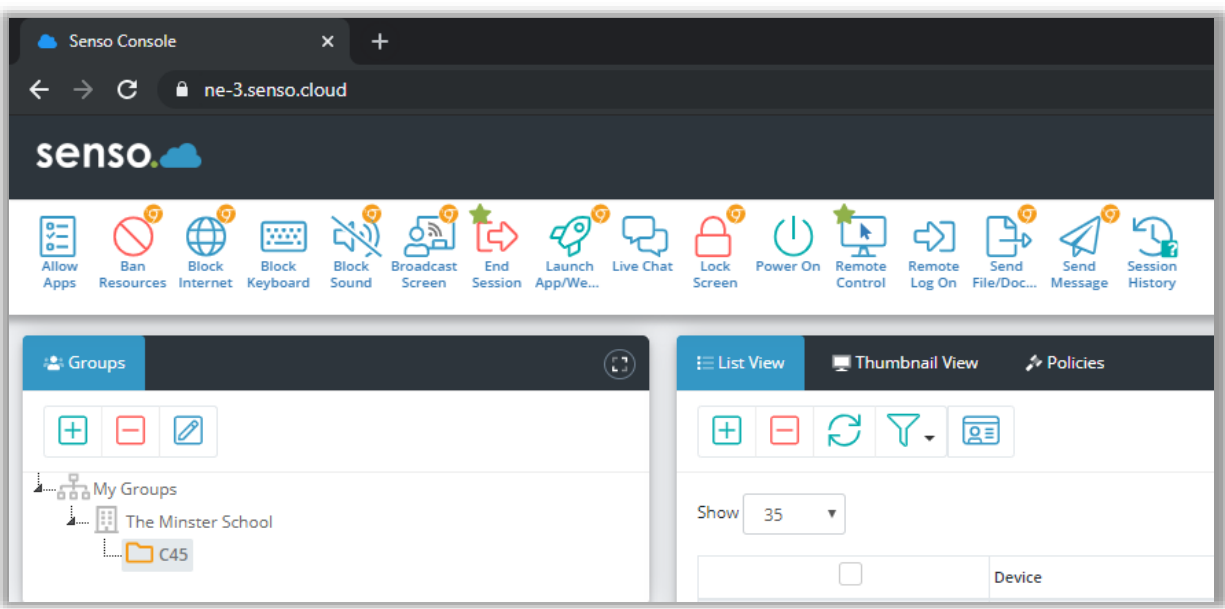

2. Your dashboard will appear with similar options to the above. Available **groups** and **classrooms** will appear down the left-hand side of the page. Before actioning any process, select a group and select the users you wish to involve.

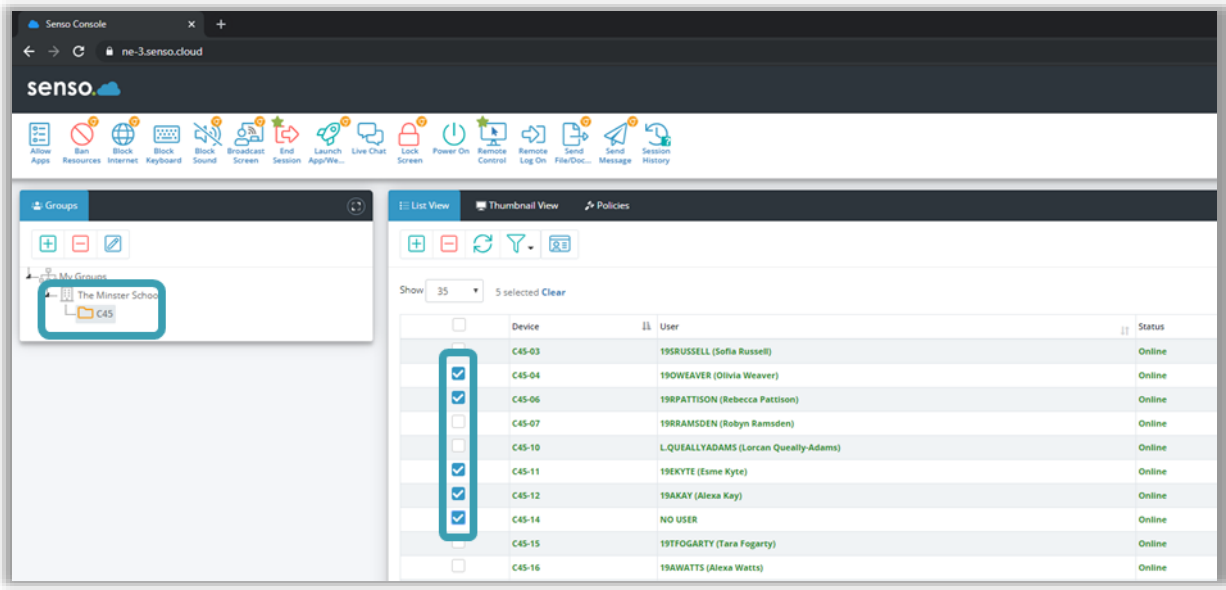

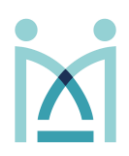

Actions available are as follows:

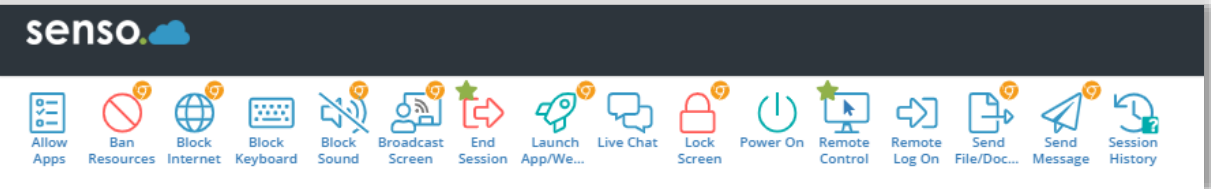

- Allow Apps:
- Ban Resources:
- Block Internet:
- Block Keyboard:
- Block Sound:
- Broadcast Screen:
- End Session:
- Launch App/Web:
- Live Chat:
- Lock Screen:
- Power On:
- Remote Control:
- Remote Log On:
- Send File/Document:
- Send Message:
- Session History:

*Note: once an action has been selected a the panel on the left hand side will allow you to edit the parameters of the action as well as to ability to "Run" the action.*